### **1.) Lieferumfang:**

ALL02800N Access Point CD-ROM (Benutzerhandbuch, PDF Reader, etc.) Netzteil Schnellinstallationshandbuch

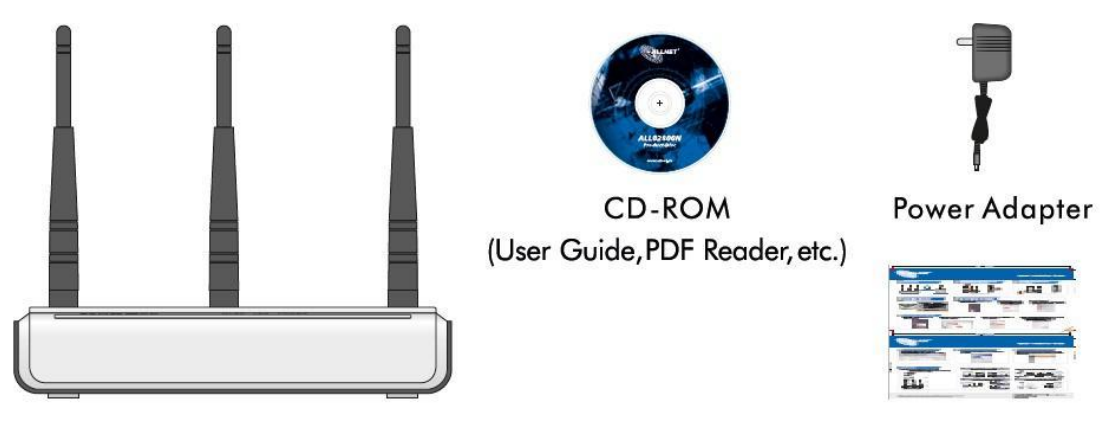

Quick Installation Guide

2.) Verbinden Sie den LAN-Anschluss des Access Points mit der Netzwerkkarte/dem Netzwerkadapter Ihres Computers. (RJ-45 Stecker Ethernetkabel)

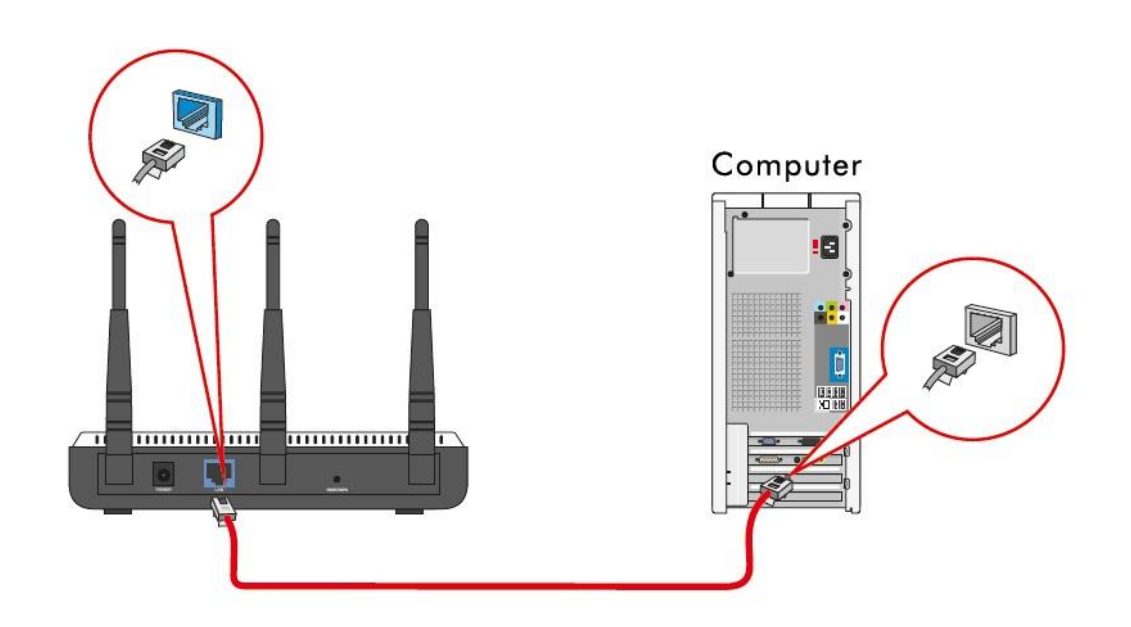

3.) Verbinden Sie den Access Point mit dem Netzkabel und starten Sie ihn.

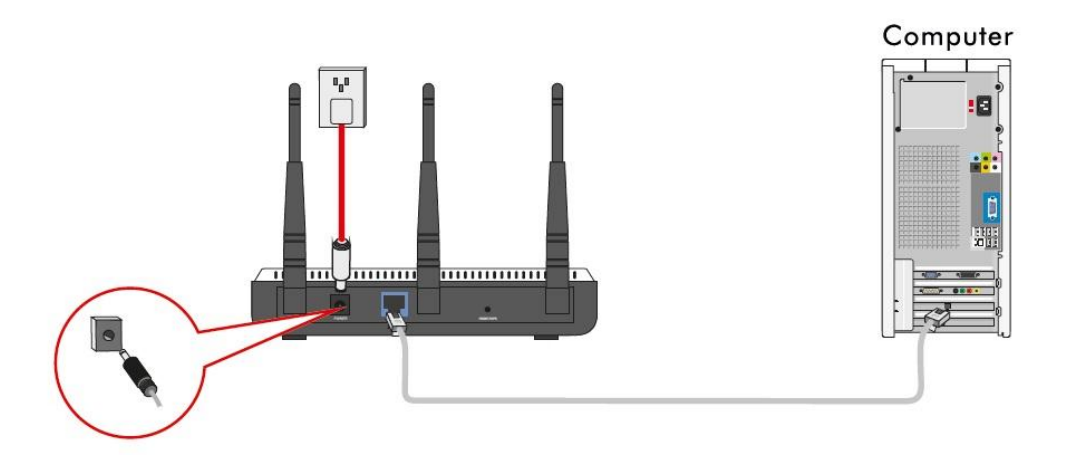

4.) Beschreibung der LED's:

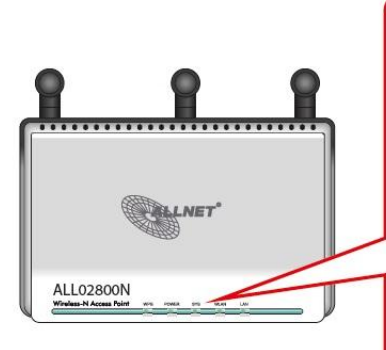

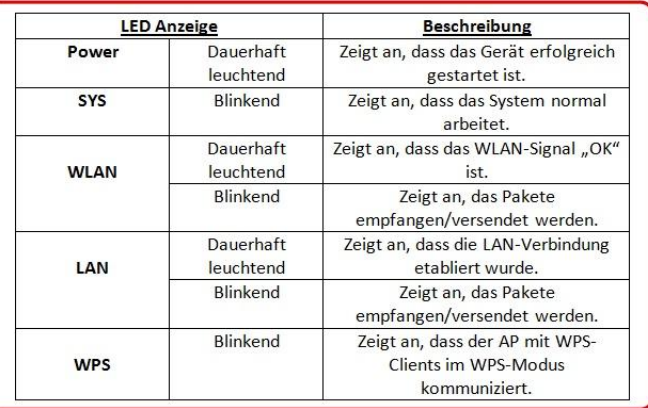

- 5.) So konfigurieren Sie Ihre Lokale IP-Adresse:
- A.) Klicken Sie mit der rechten Maustaste auf "Netzwerkverbindungen" und wählen Sie "Eigenschaften" aus.

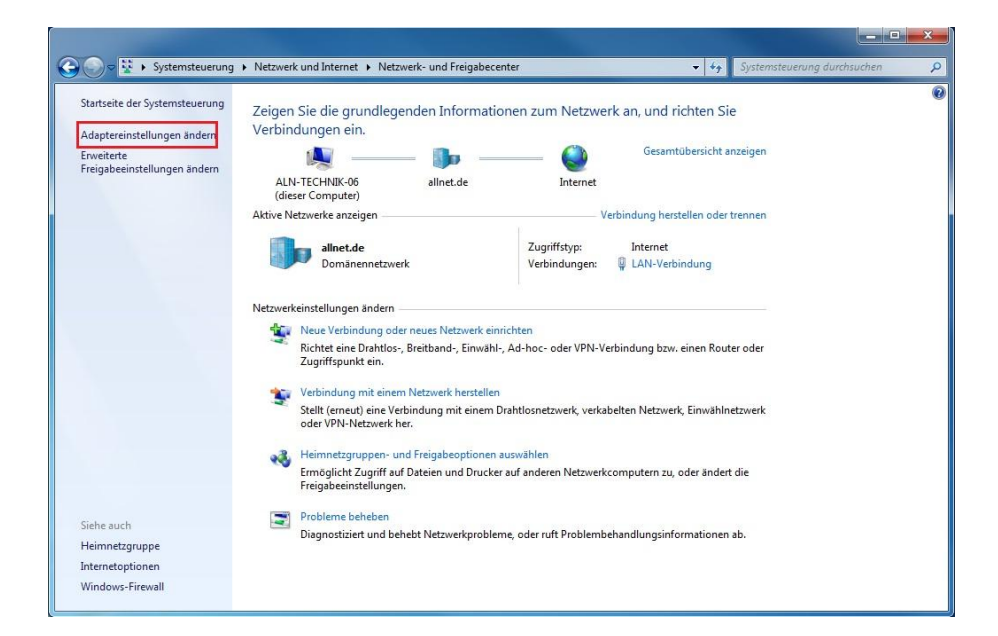

B.) Klicken Sie mit der rechten Maustaste auf "LAN-Verbindung" und wählen Sie "Eigenschaften" aus.

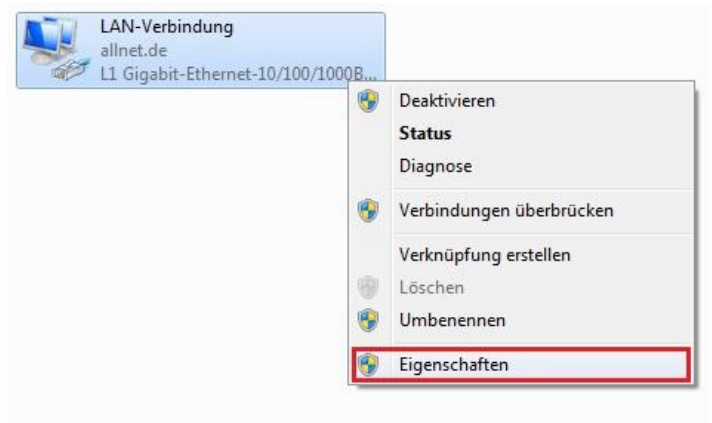

C.) Wählen Sie "Internetprotokoll (TCP/IP)" aus und klicken auf "Eigenschaften".

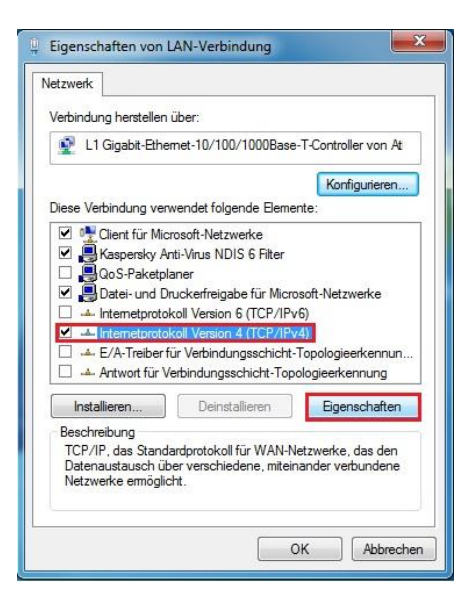

D.) Wählen Sie "Folgende IP-Adresse verwenden" aus und füllen Sie die IP-Adresse, Subnetzmaske, wie unten beschrieben, ein. IP-Adresse: 192.168.0.XXX (XXX für 2-253) Subnetzmaske: 255.255.255.0 Klicken Sie auf "OK" um die Einstellungen zu speichern.

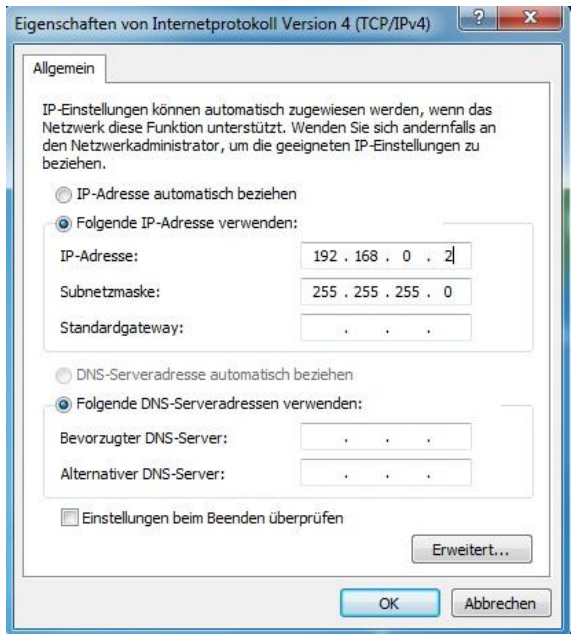

6.) Öffnen Sie den Internet Explorer und geben Sie htt[p://192.168.0.1](http://192.168.0.254/) in die Adresszeile ein. Anschließend "Enter" drücken.

7.) Geben Sie den Benutzernamen: admin und das Passwort: admin ein und klicken Sie auf "OK".

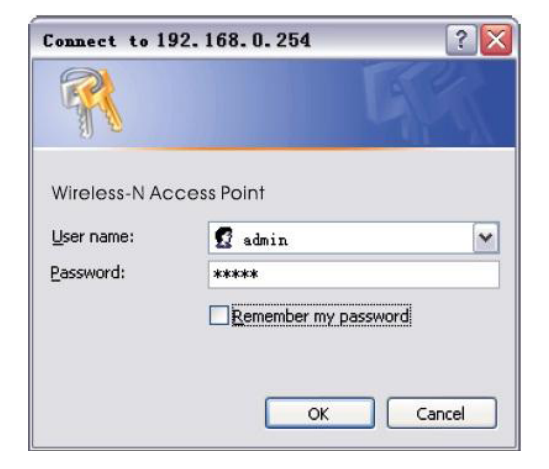

8.) Wenn Sie die richtigen Benutzerdaten eingegeben haben, erscheint die Weboberfläche, wo Sie Ihren Access Point konfigurieren können.

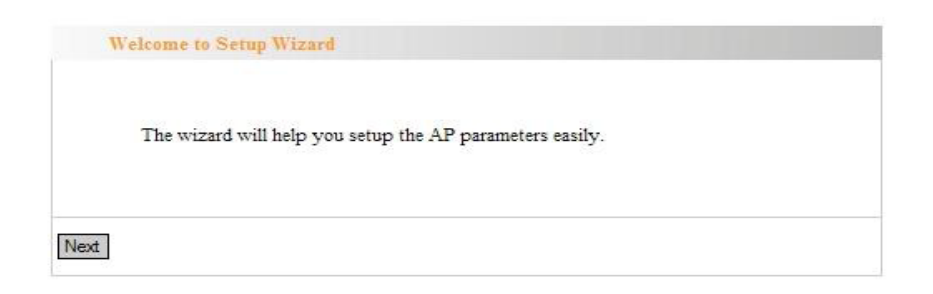

#### **AP-Modus:**

Um eine WLAN-Verbindung zu erstellen.

(Bitte verbinden Sie den Access Point direkt mit Ihrem Router um diesen Modus benutzen zu können.)

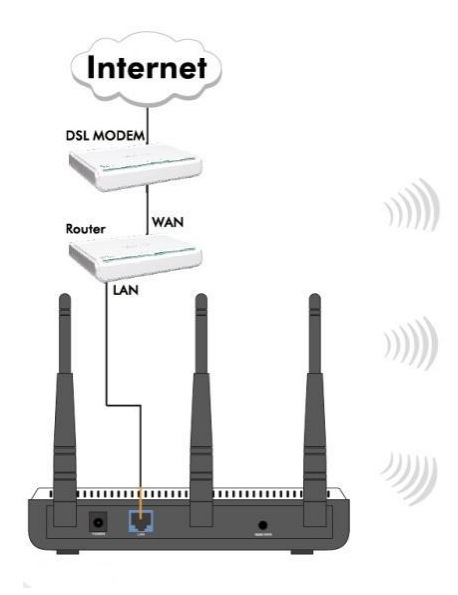

**ALL02800N Wireless Access Point**

#### **P2P-Modus:**

Um eine drahtlose Kommunikation zu erstellen, die auf zwei drahtgebundenen Netzwerken basiert.

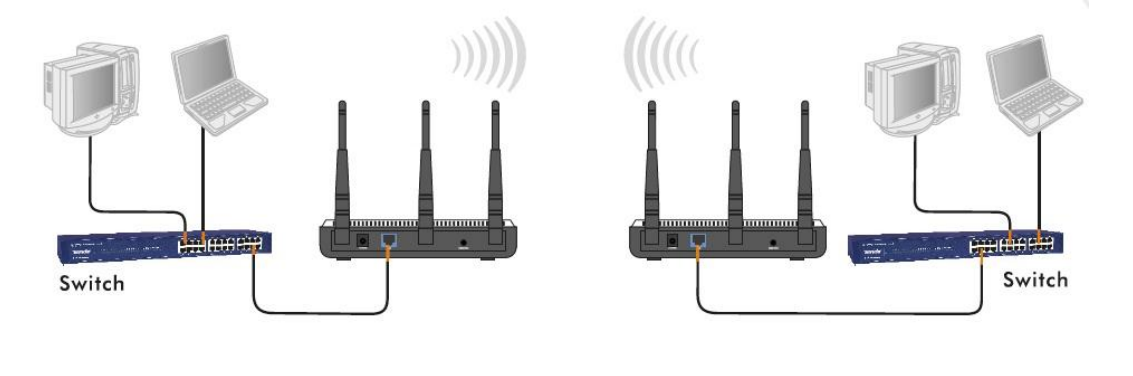

**Access Point Client**

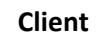

#### **P2MP-Modus:**

Um eine drahtlose Kommunikation zu erstellen, die auf mehreren drahtgebundenen Netzwerken basiert.

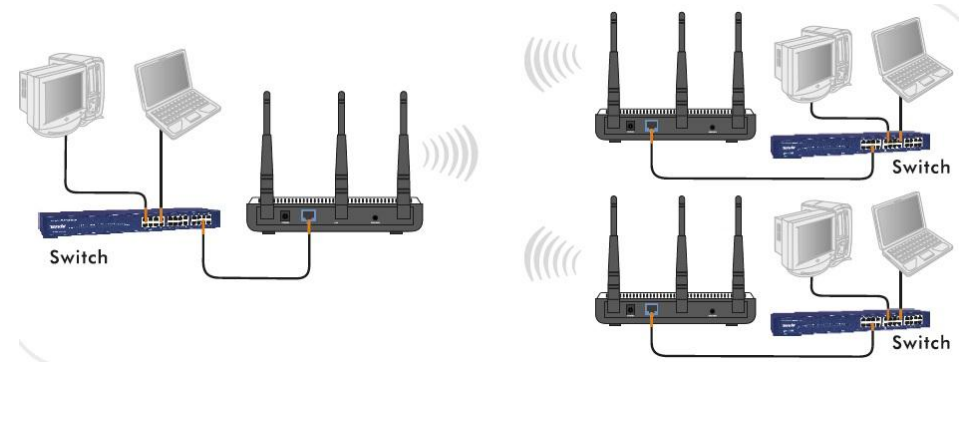

**Access Point Client / Client**

#### **Repeater-Modus:**

Um WLAN-Signale zu übertragen und zu verstärken.

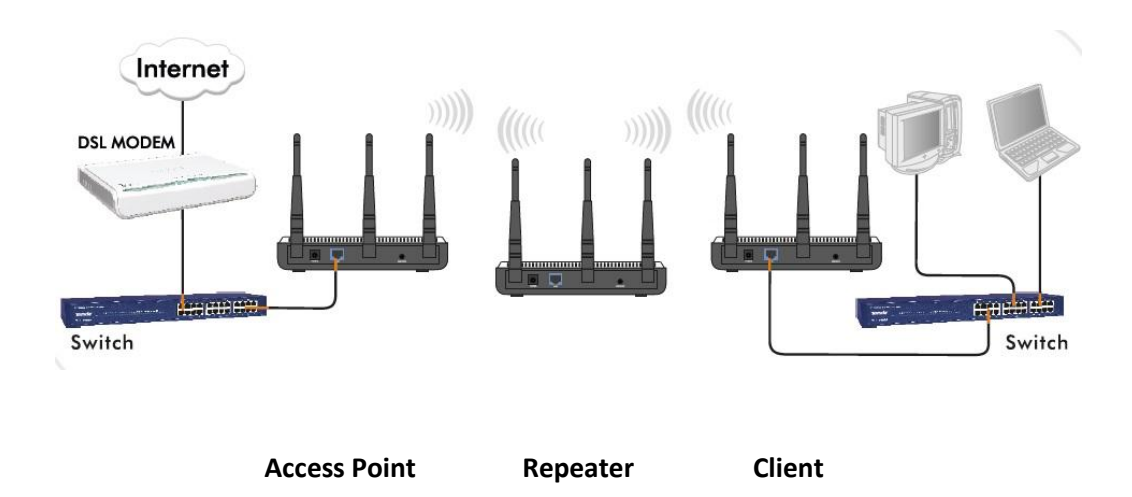

#### **Client-Modus:**

Um sich in ein bestehendes Drahtlosnetzwerk zu verbinden (erkennt den AP normalerweise als drahtlosen Netzwerkadapter)

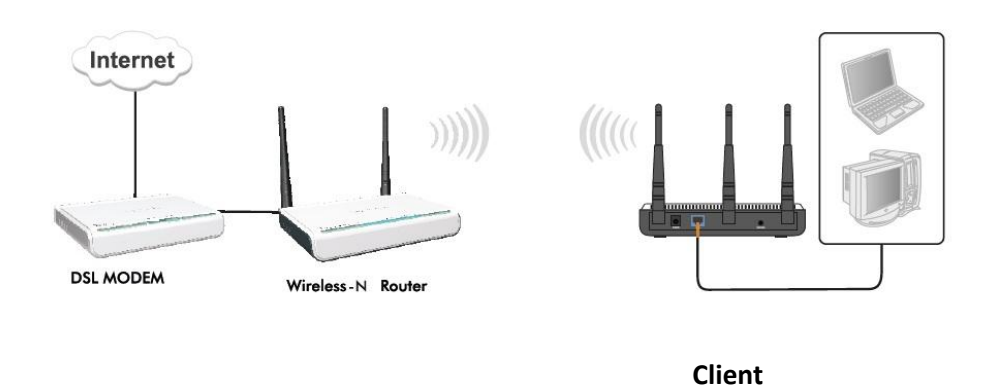

Weitere Einstellungen entnehmen Sie bitte aus dem mitgelieferten Benutzerhandbuch oder im Downloadbereich unter [www.allnet.de](http://www.allnet.de/)